# ONE-TO-MANY WORKFLOW

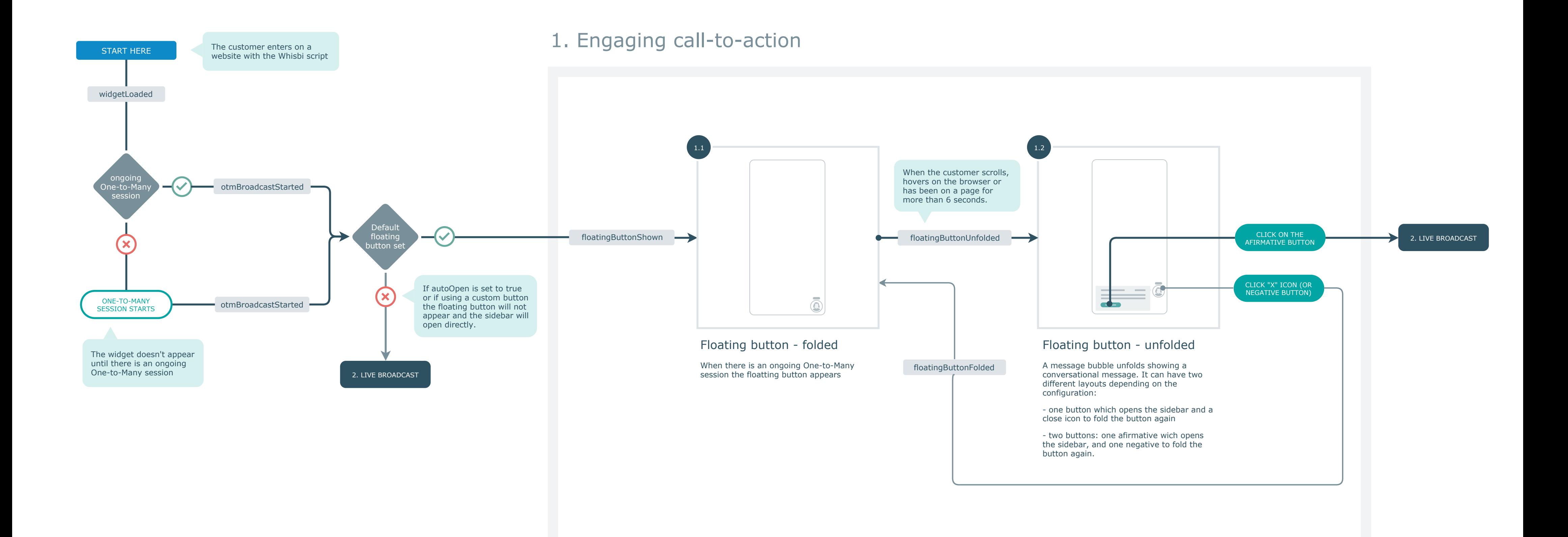

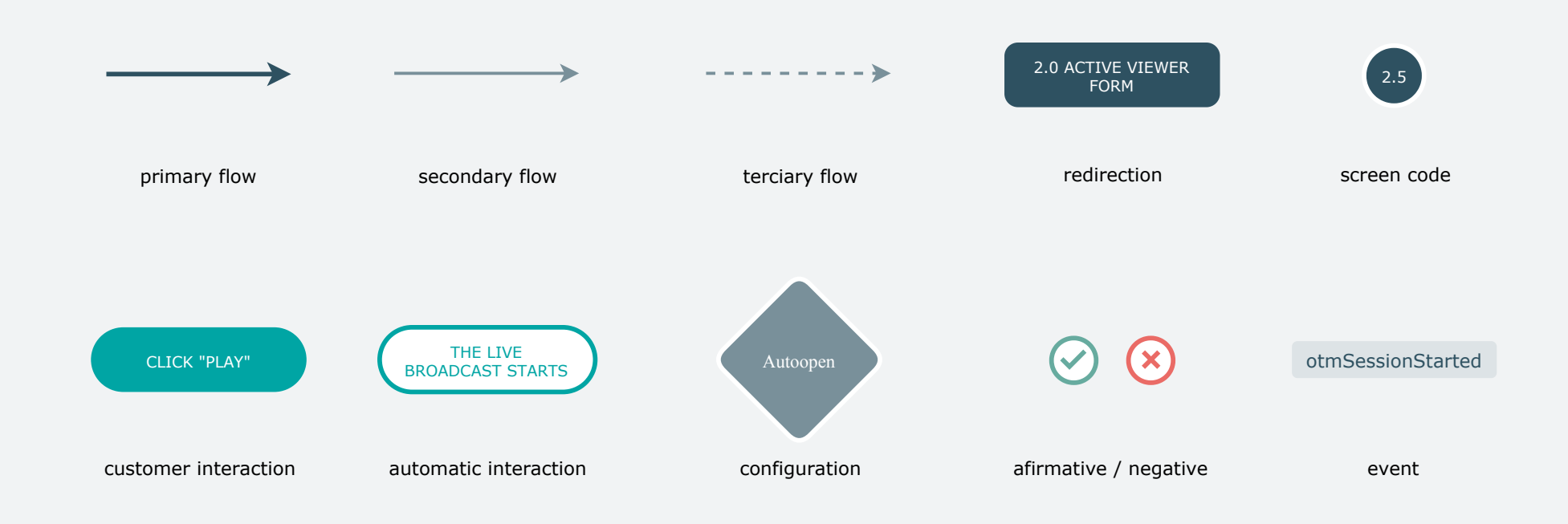

### 2A. Live Broadcast from mobile

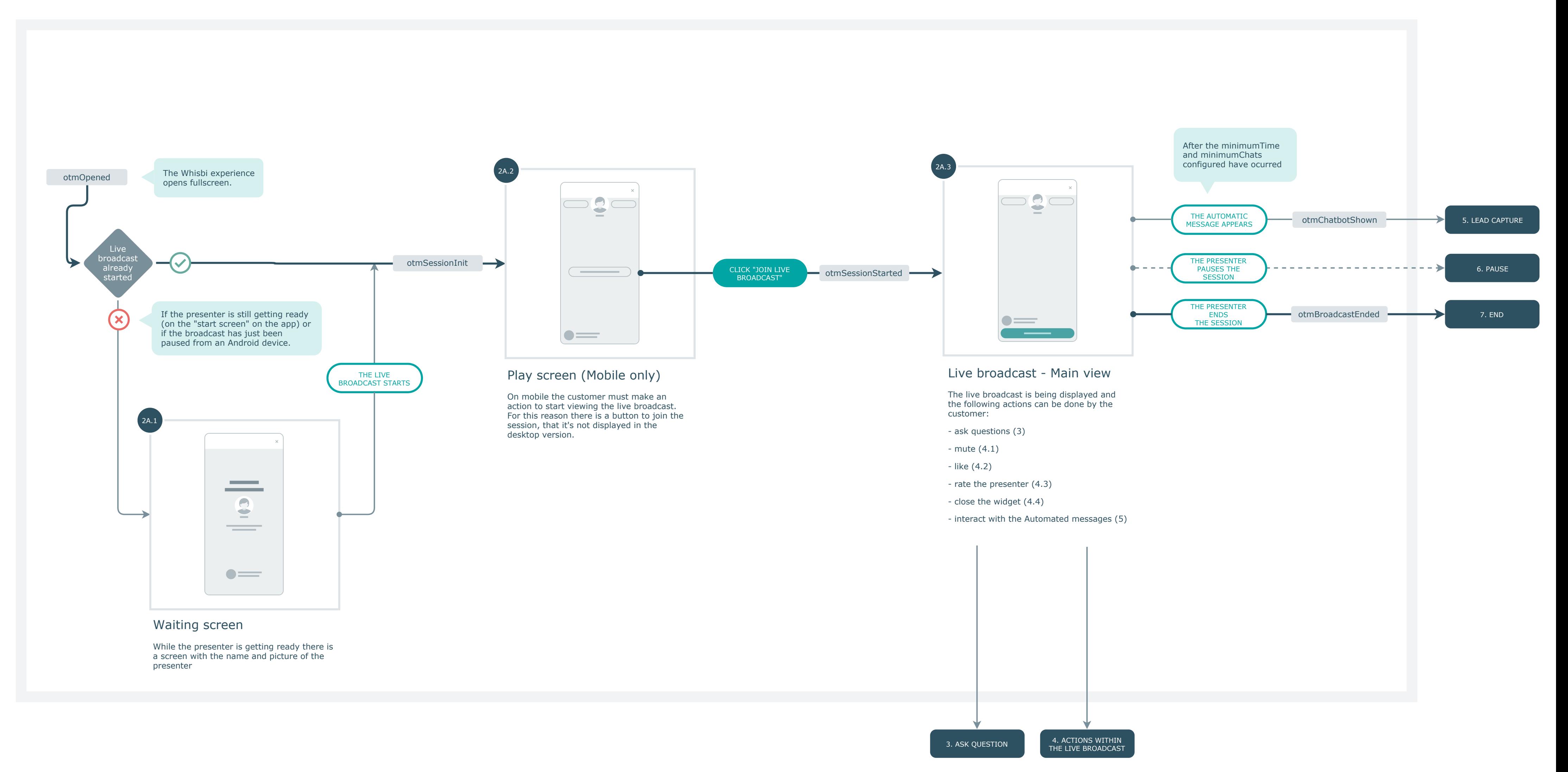

### 2B. Live Broadcast from desktop

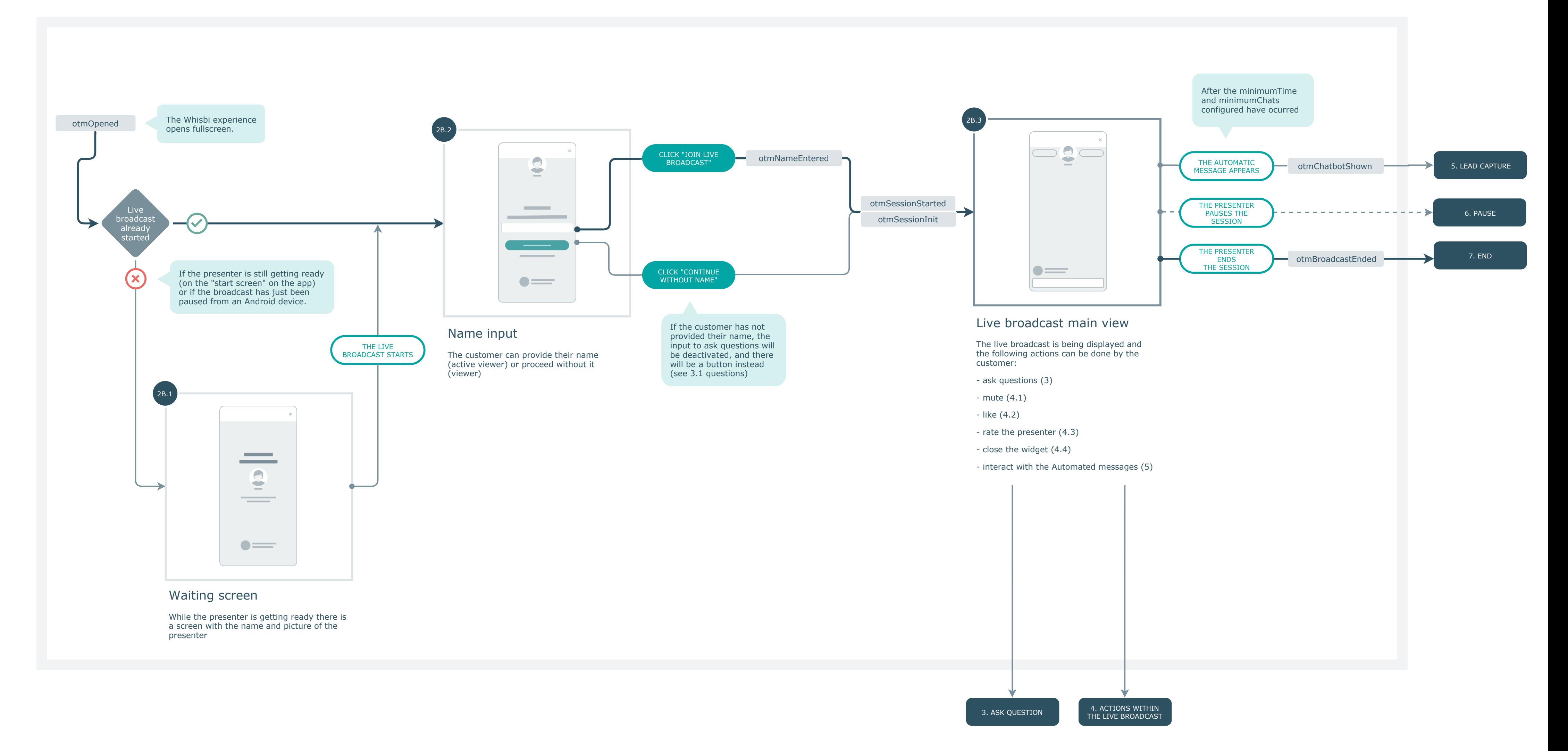

## 3. Ask question

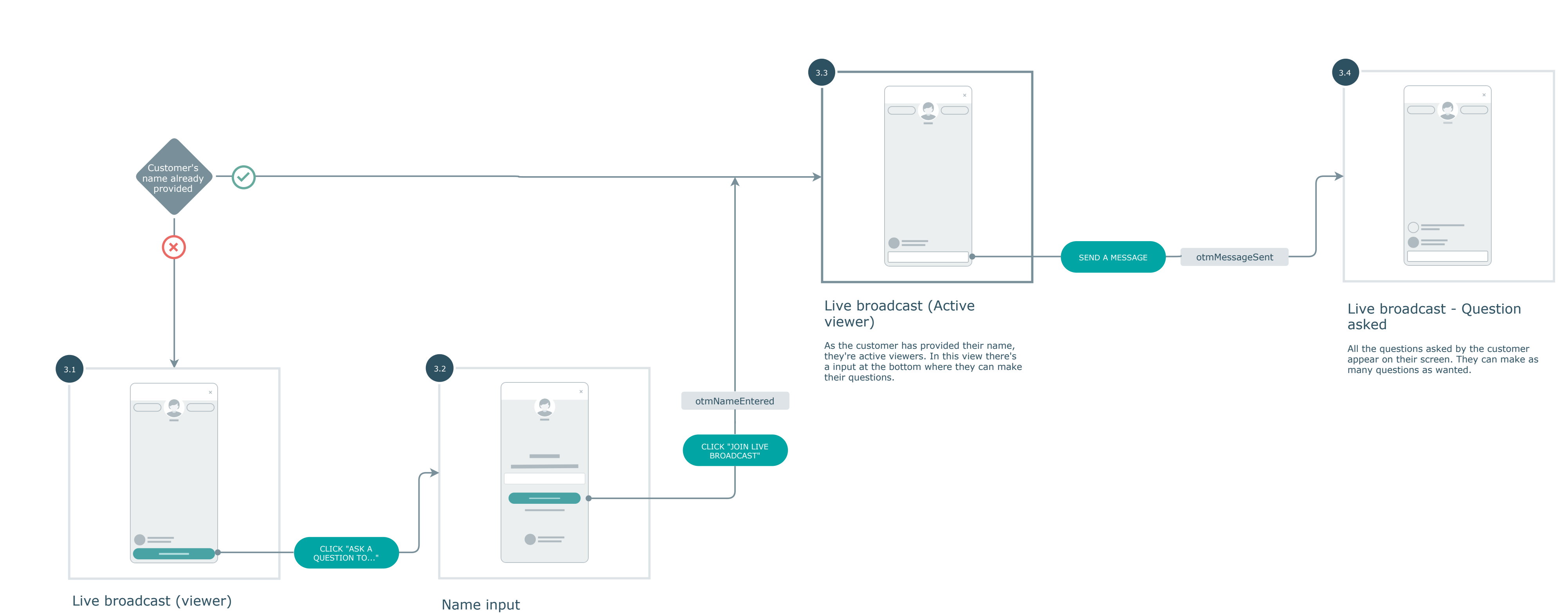

If the customer has not provided their name, the text field to ask the questions is deactivated and, instead, there's a button [ask a question].

In order to ask questions they must provide their name. Once provided, they will become active viewers.

The session has received a like. This like can't be removed and the button appears highlighted until the end of the session

## 4.1 Mute 4.3 Rate the presenter

### Rating

Live broadcast - Muted The live broadcast is muted and can be unmuted again

The customer can rate the presenter with stars from 1 to 5

### 4.2 Like 4.4 Close the widget

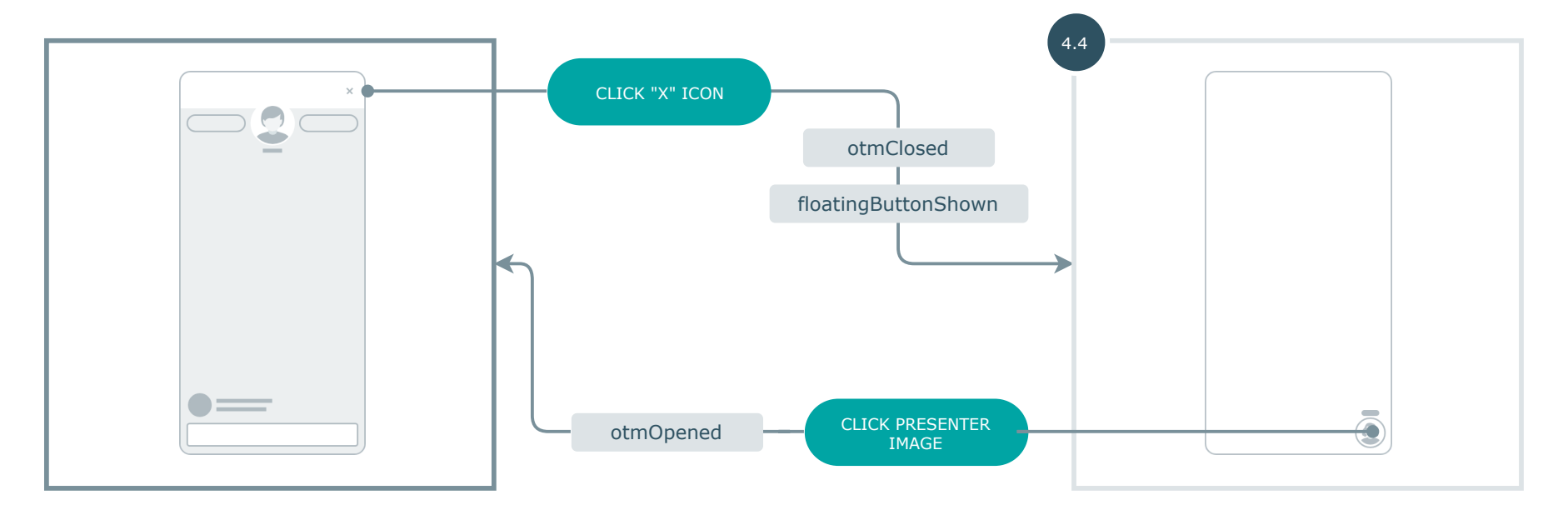

Live broadcast - Main view

### Floating button - Folded

### 4. Actions within the Live broadcast

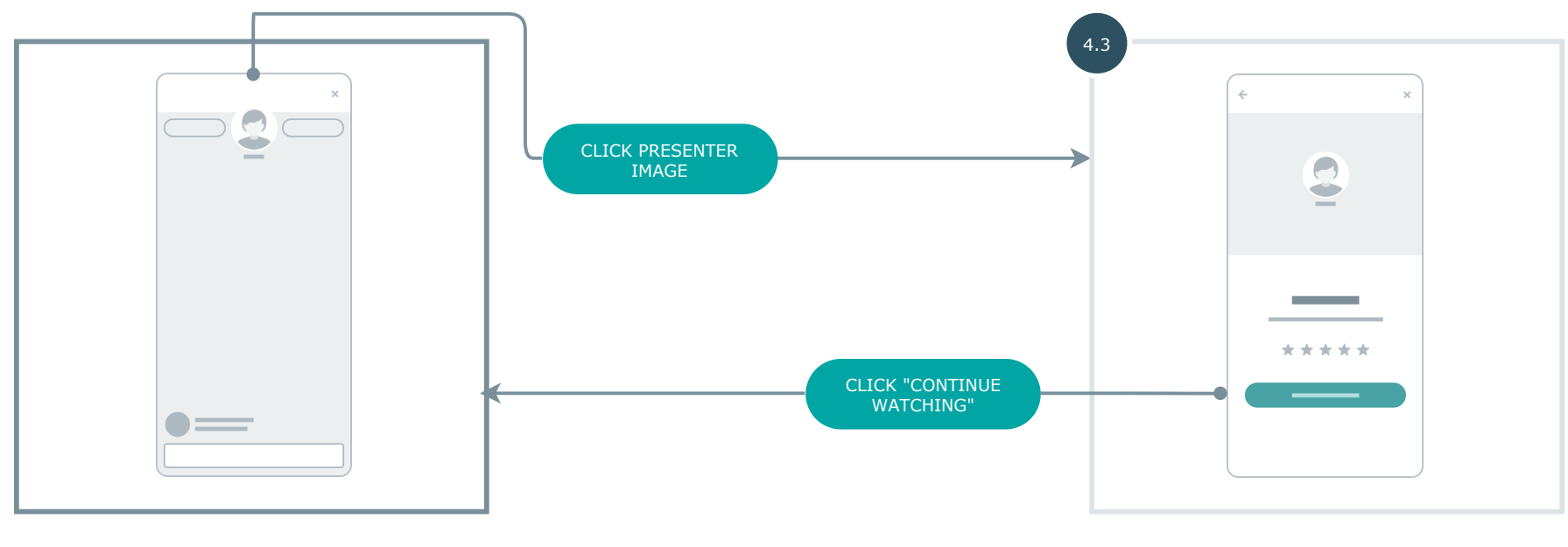

Live broadcast - Main view

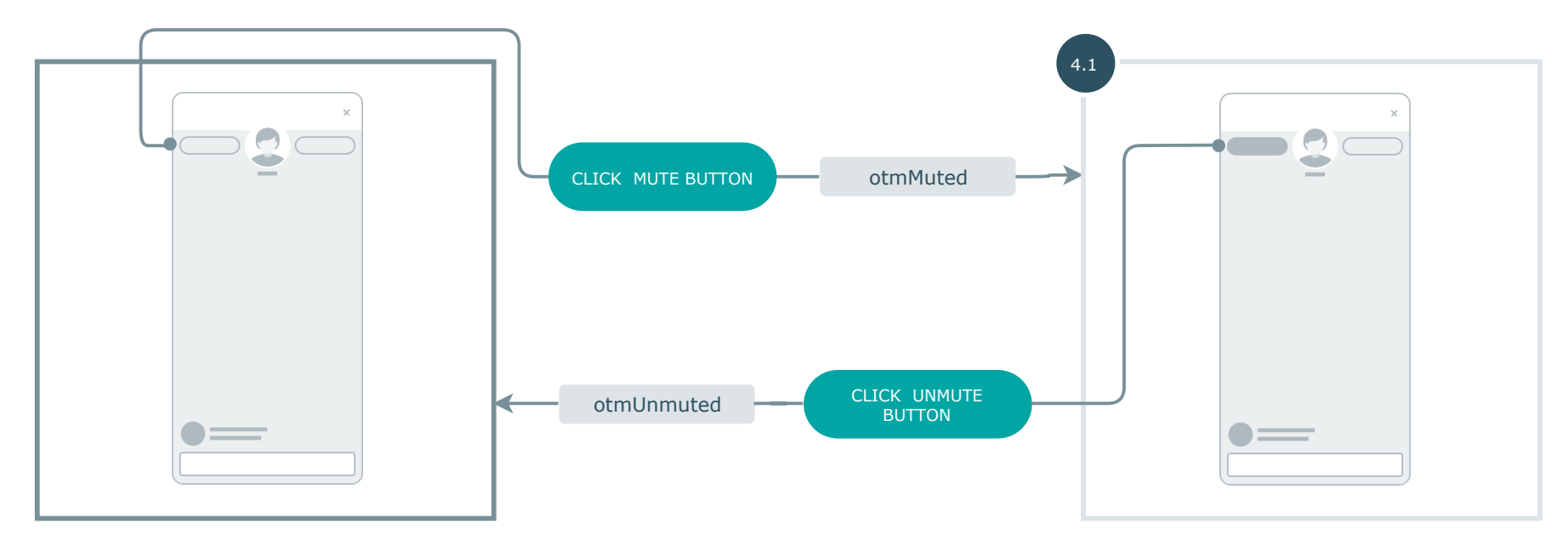

Live broadcast - Main view

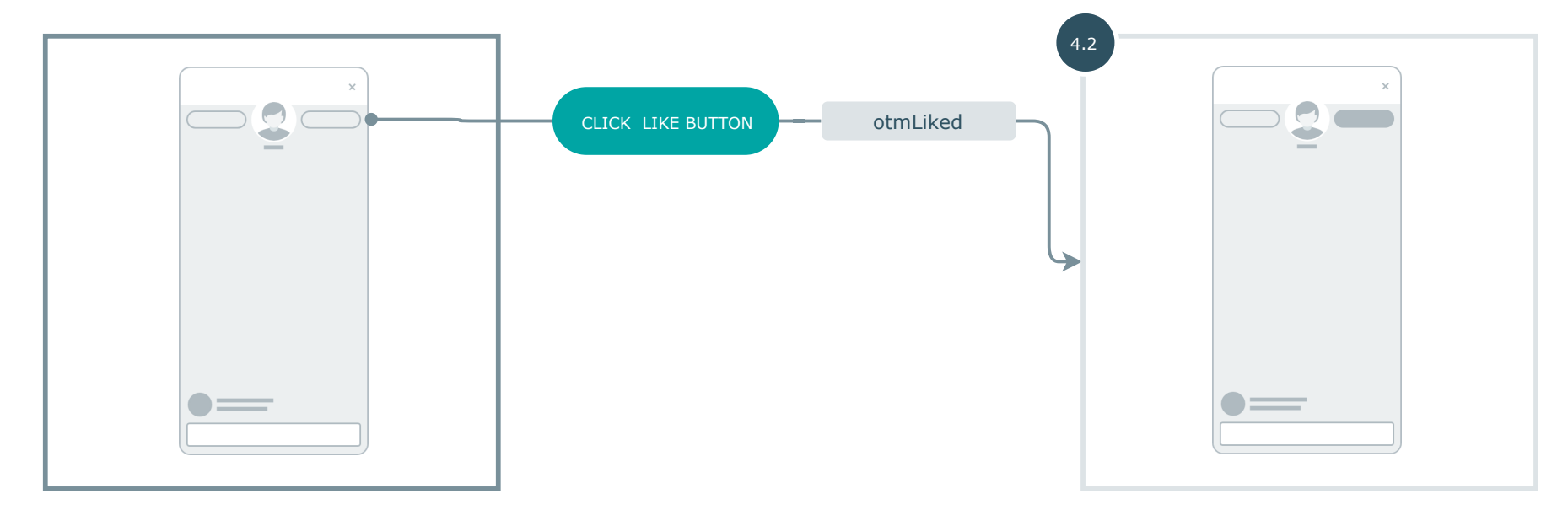

Live broadcast - Main view

Live broadcast - Liked

As the customer has actively closed the sidebar, the floating button appears folded, and will not be unfolded again

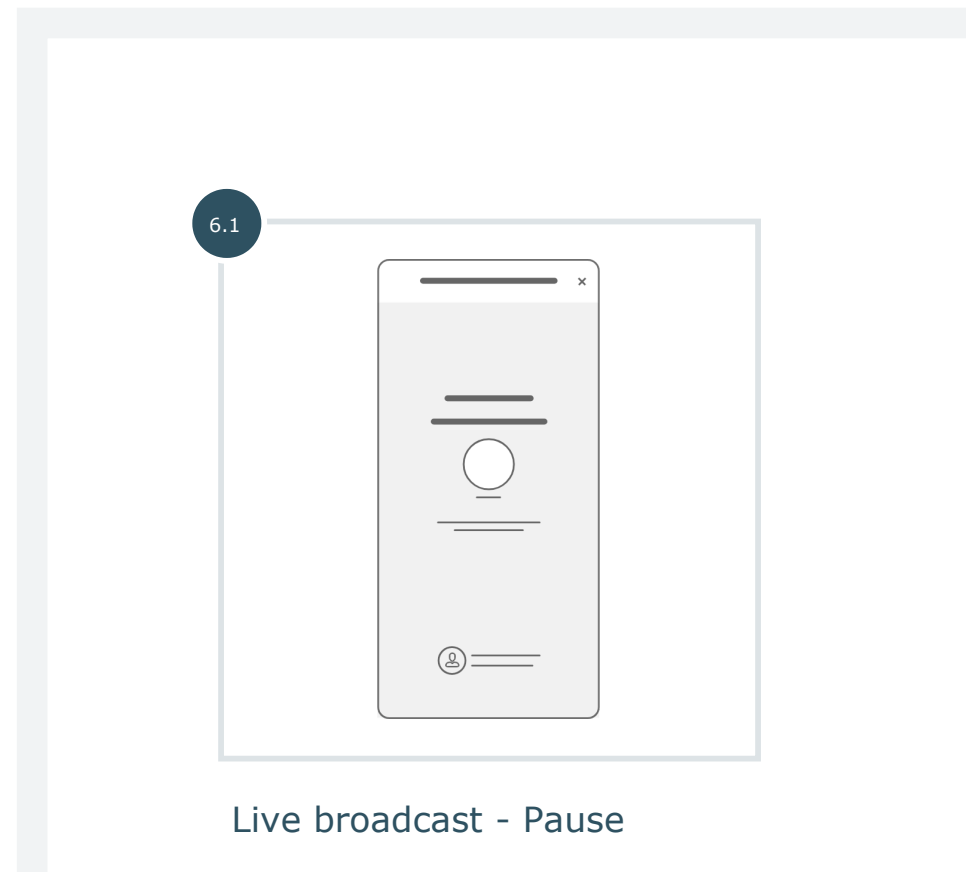

If the agent pauses the broadcast this screen is shown to the customer. It only appears if the agent is using an Android device, otherwise the pause will be done within the video.

## 5. Lead capture

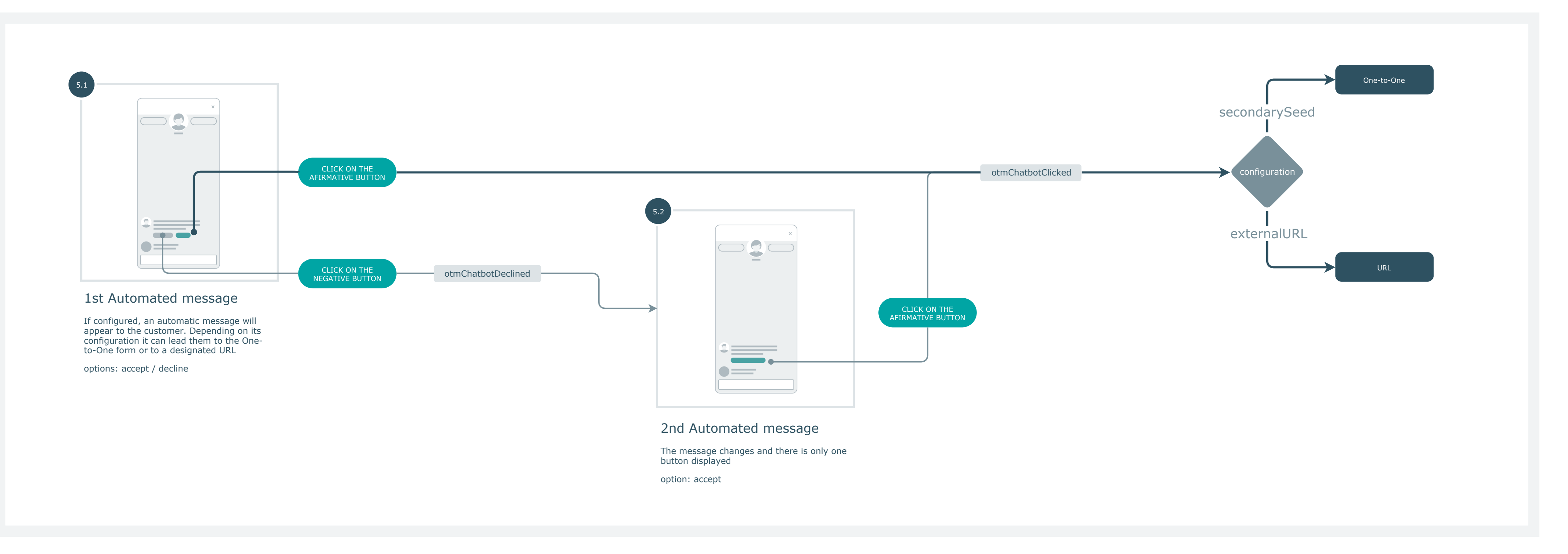

## 7. End

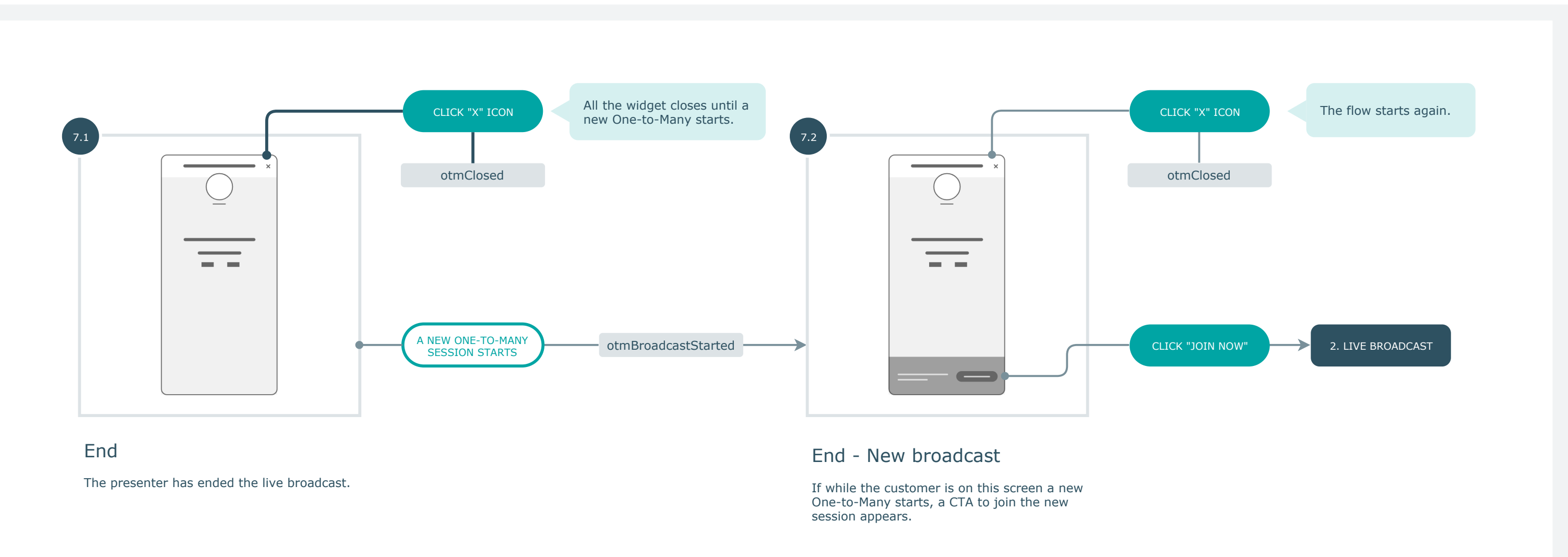

### 6. Pause